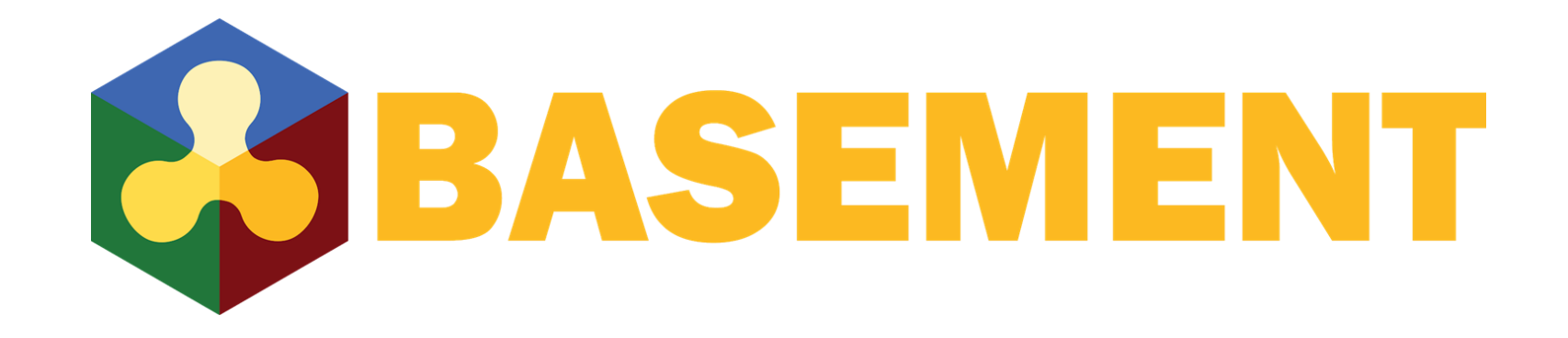

| |

# **Pre- & Postprocessing in QGIS BASEmesh 2.0**

Stephan Kammerer, Leonhard Seidelmann, VAW BASEMENT Users Meeting 28. Januar 2021

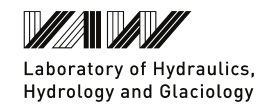

#### **Content**

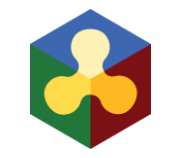

- Preprocessing (Leonhard)
	- Grid generation QGIS 3.x
	- BASEmesh 2.0

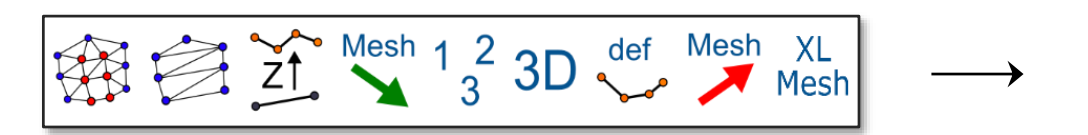

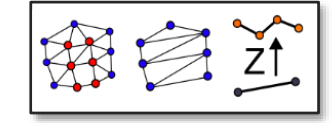

- **Update on resent developments (Stephan)** 
	- Postprocessing in QGIS 3.x

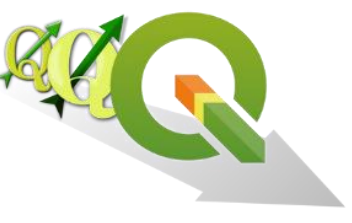

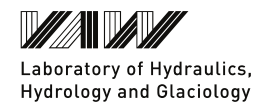

## Grid generation QGIS 3.x **Issues with BASEmesh v1.4.5**

- Mesh data stored via «\_nodes» and «\_elements» Shapefile
- Separate workflows depending on BASEMENT version
	- $-$  Regular workflow for BASEMENT  $v2.8$
	- $-$  Large Mesh Dialog for BASEMENT v3.x
- Poor performance scaling for large meshes
- Grown codebase
	- Tackling performance issues or adding features is non-trivial

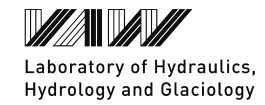

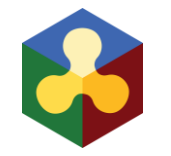

## Grid generation QGIS 3.x **Issues with BASEmesh v1.4.5**

**Major restructuring of the codebase required** 

**BASEmesh v2.0 released August 2020**

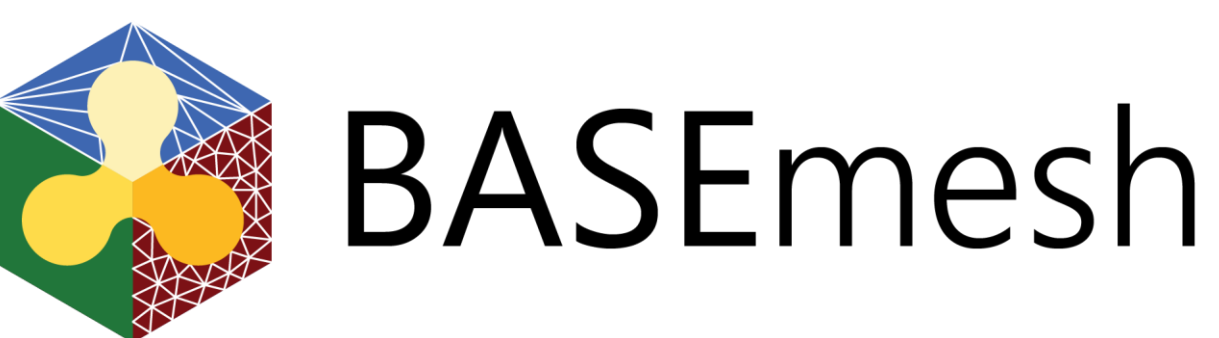

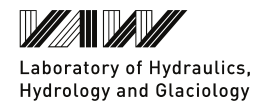

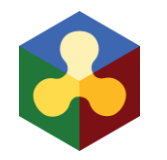

## BASEmesh 2 **Overview**

- Completely rewritten code base
	- Focus on modularity and ease-of-maintenance
	- Separation of core functionality and plugin frontend
- Support for new QGIS features
	- New input formats (ShapeFile, AutoCAD DXF, GeoPackage, etc.)
	- 2DM mesh format used for QM and EM
- Optional C extensions for increased performance
	- Platform-specific reimplementation of expensive operations
	- Pure-Python alternative always available for portability

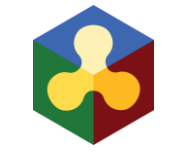

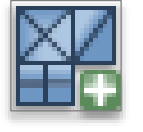

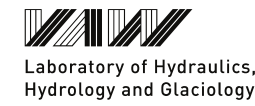

#### **ETH**zürich

#### BASEmesh 2 **Mesh Generation**

- **Known workflow still valid**
- Support for QGIS 3D geometries
	- 3D points/lines required for Elevation Meshing
	- Converter for 2D geometries with elevation attribute available in processing toolbox
- **EX Convex hull option for model** boundary
- Generated mesh output as 2DM **≻** Mesh Layer

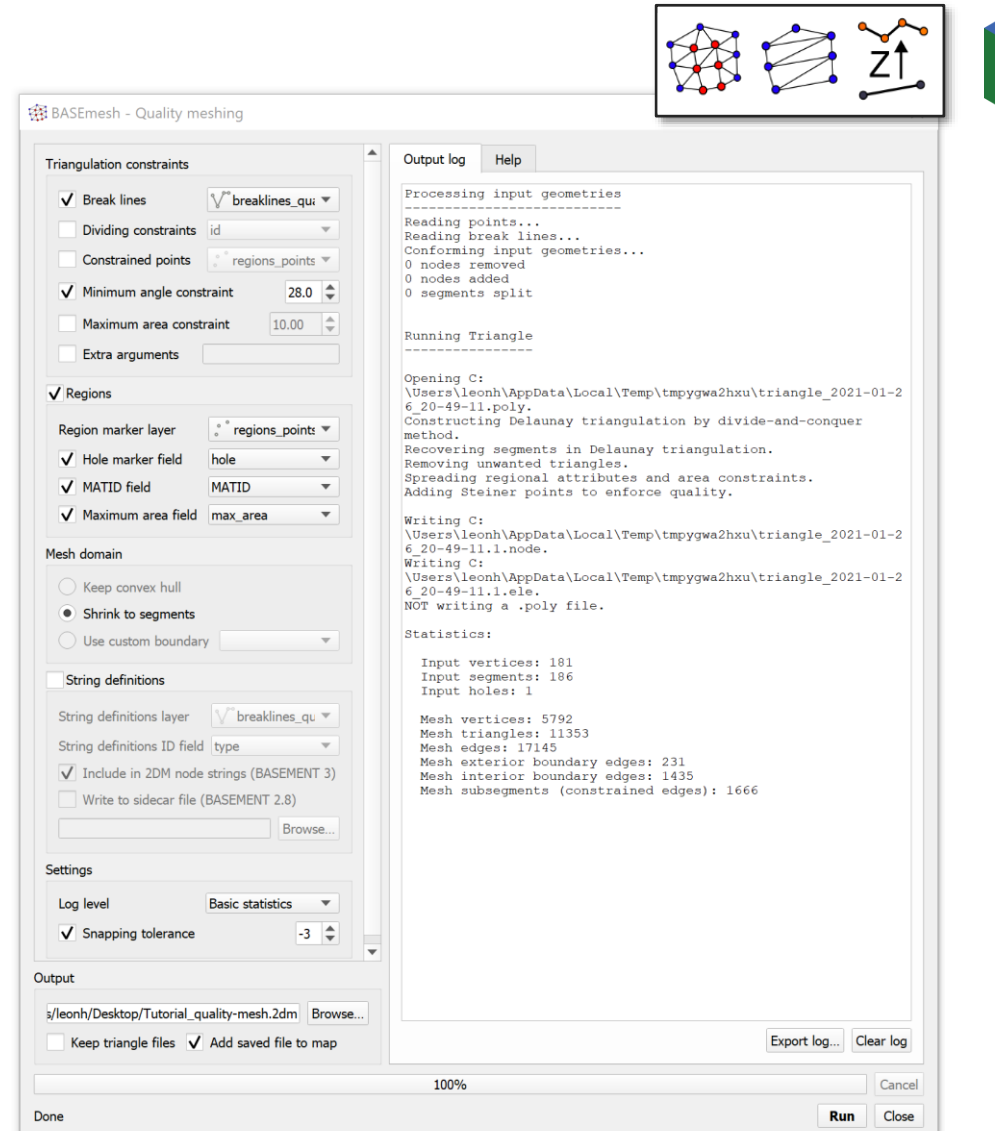

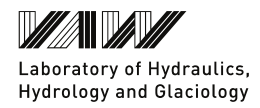

#### **ETH** zürich

#### BASEmesh 2 **Mesh Interpolation**

- **Significantly improved performance** for large meshes
- Mesh format selection for BASEMENT v2.8, v3.0, or both
- **Support for multiple elevation** sources (e.g. TIN and raster DEM)

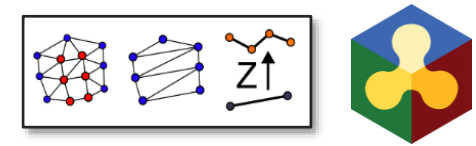

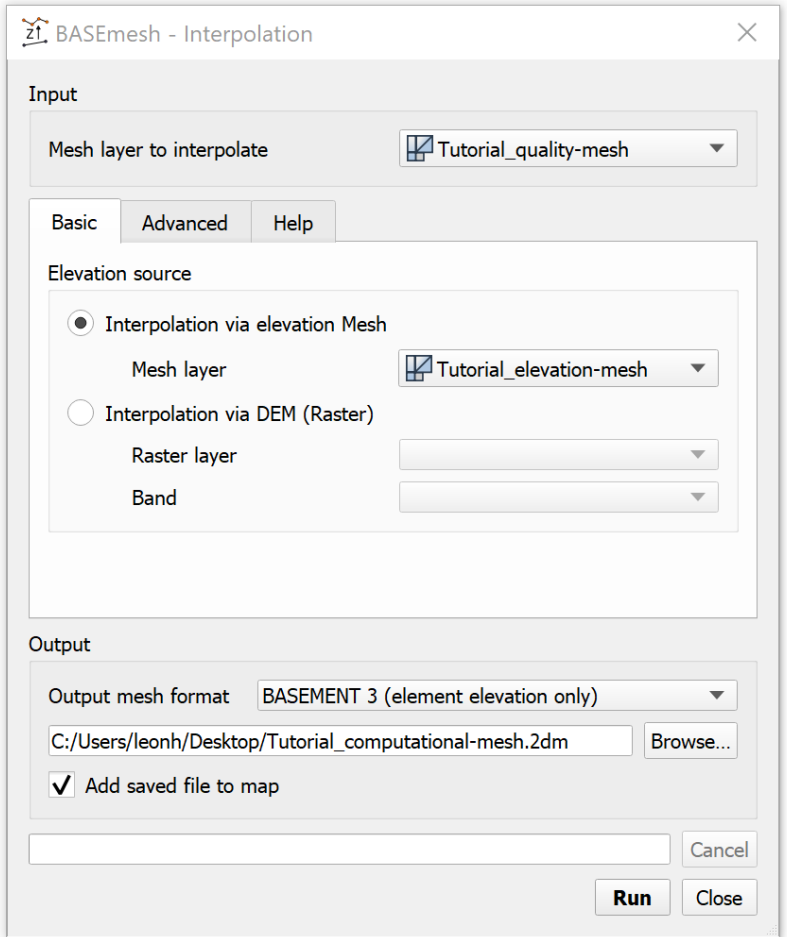

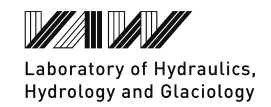

## BASEmesh 2 **Mesh Interpolation – multiple elevation sources**

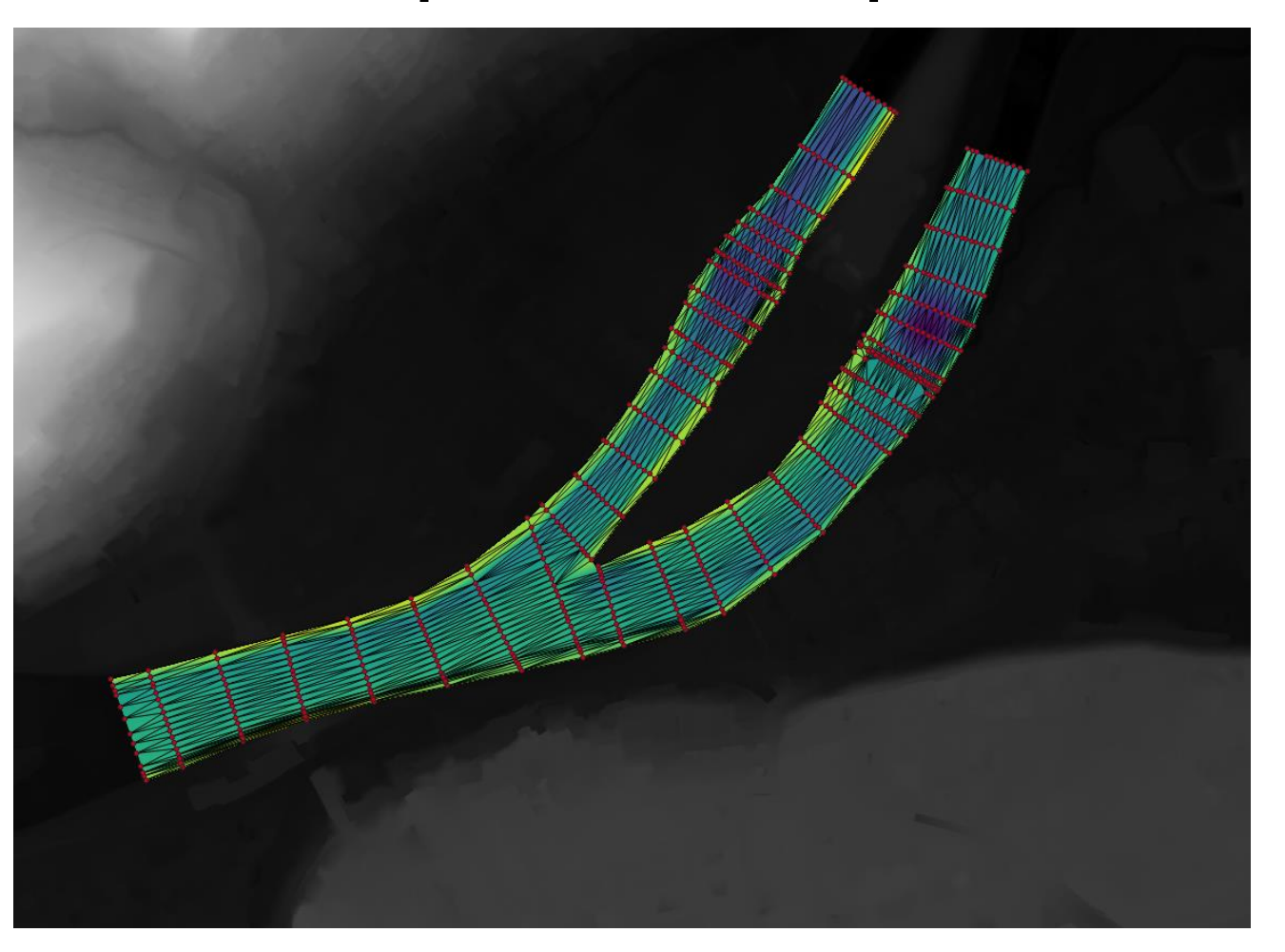

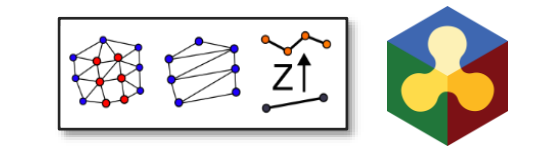

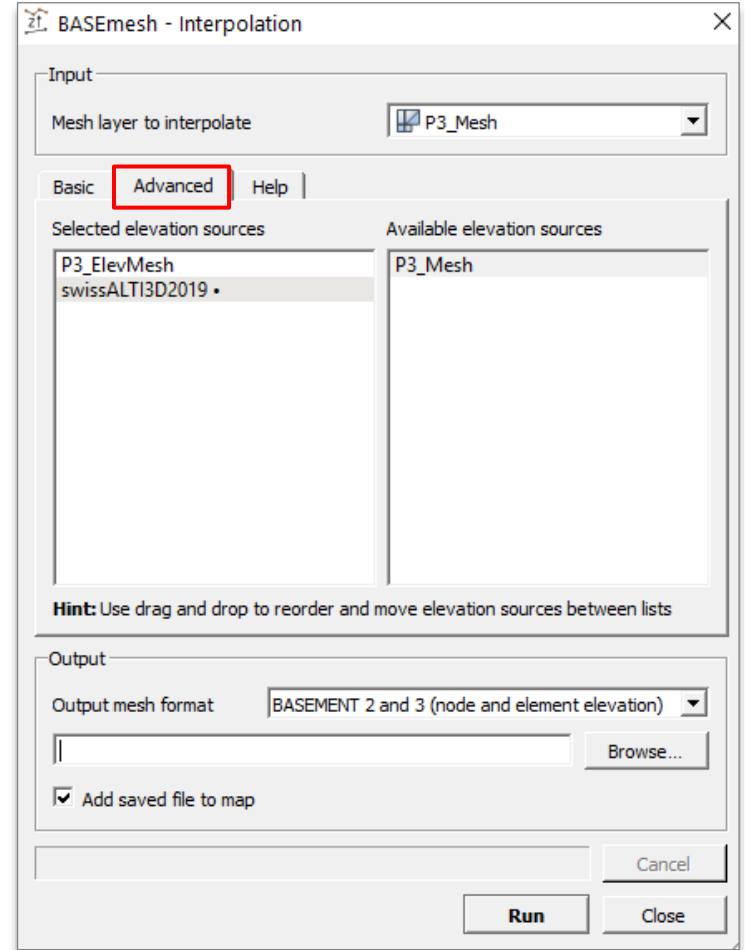

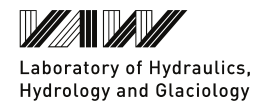

#### **ETH**zürich

## BASEmesh 2 **Visualisation**

**- Native 3D Visualisation Support** in QGIS 3.10

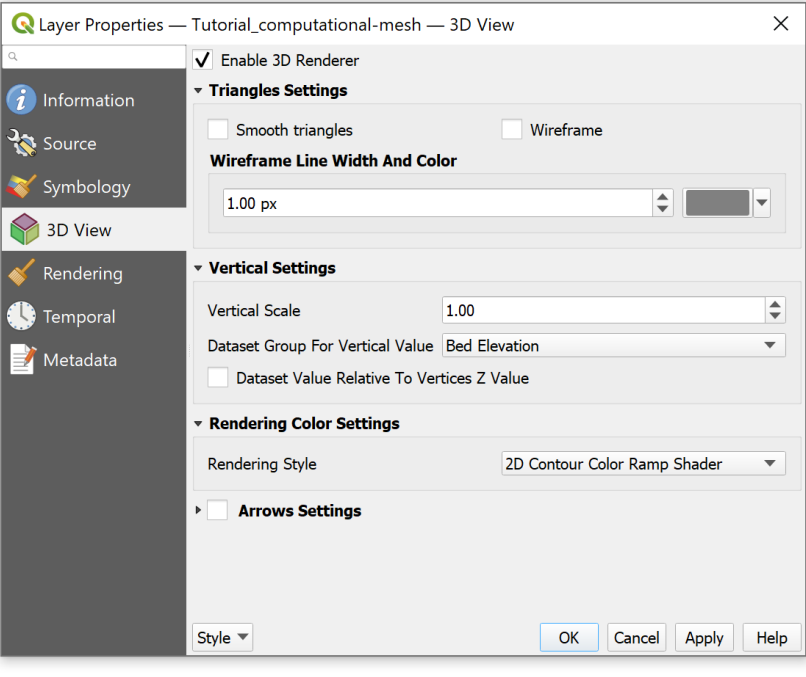

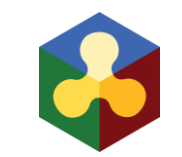

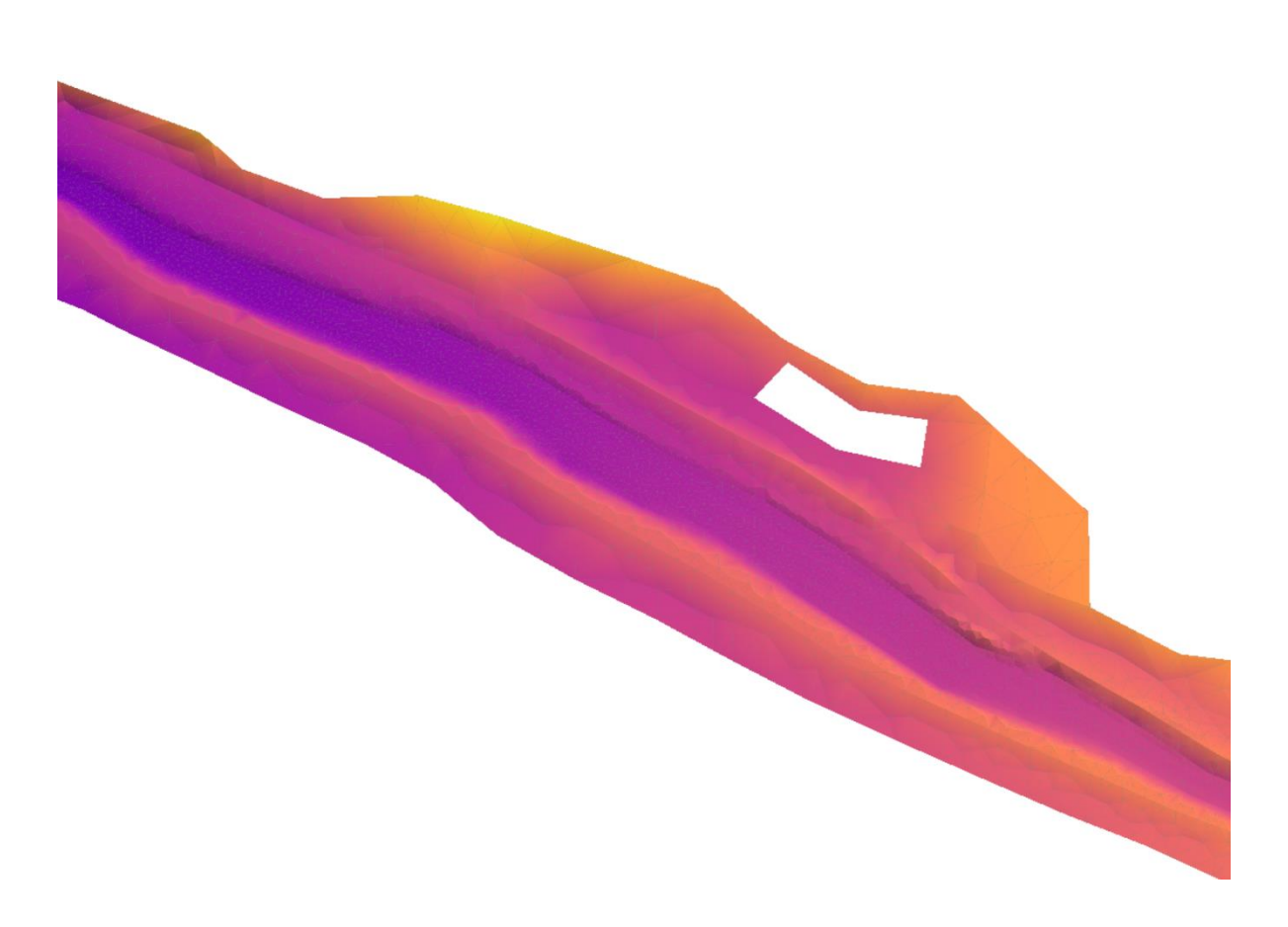

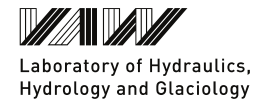

#### **ETH**zürich

## BASEmesh 2 **Visualisation**

**-** Support for MATID visualisation layer in QGIS 3.16+

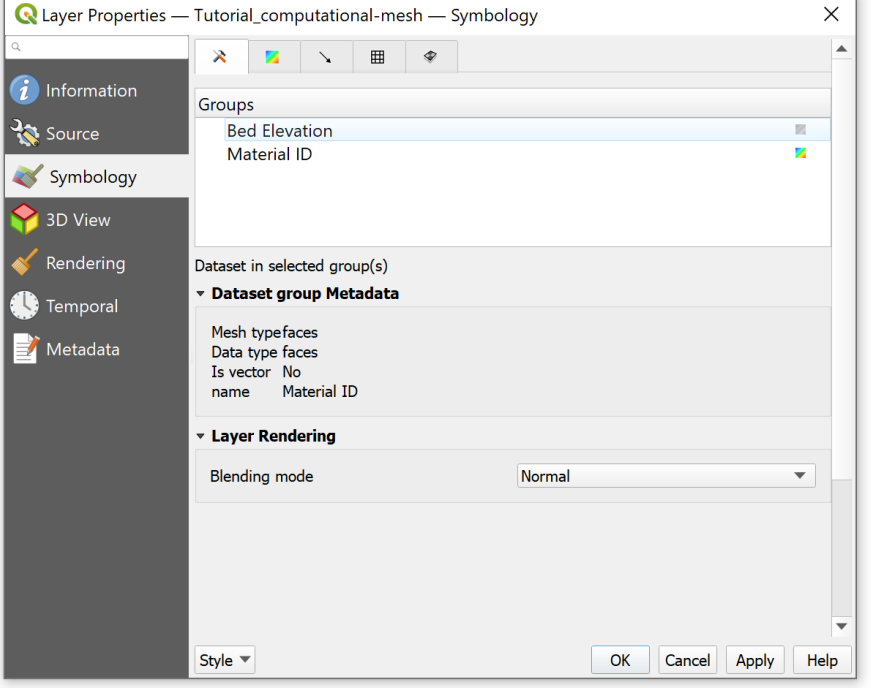

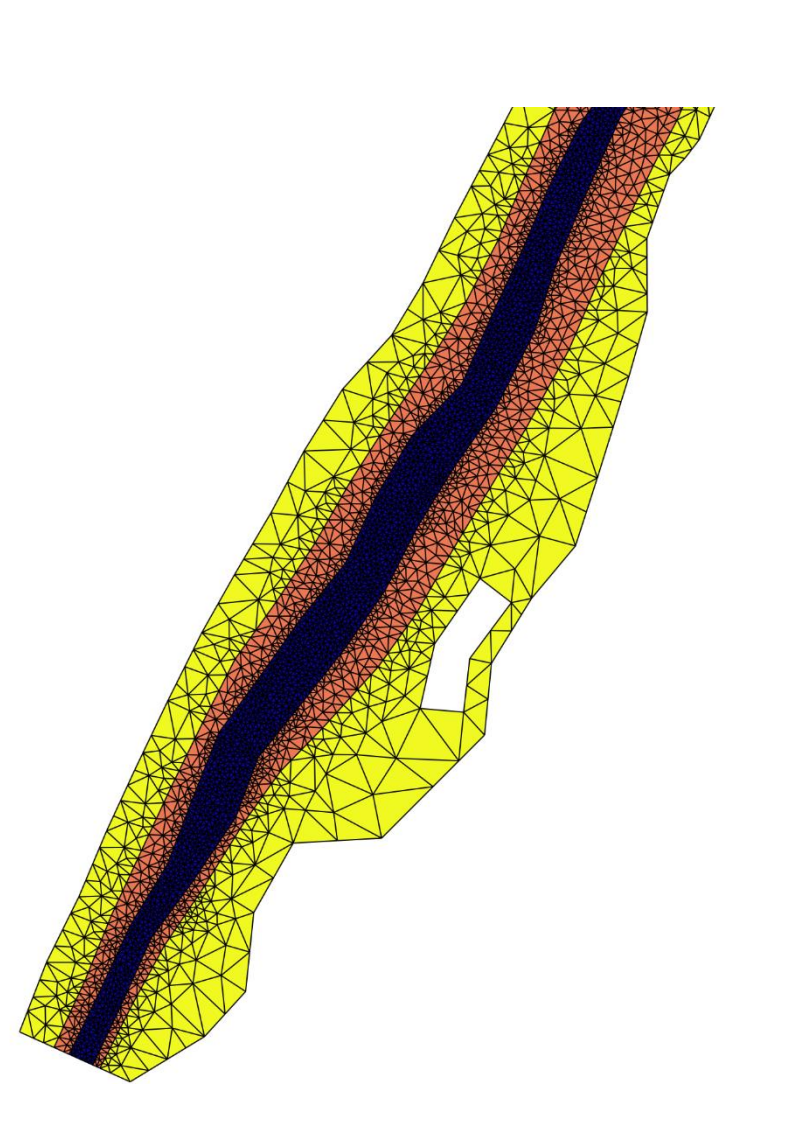

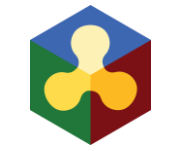

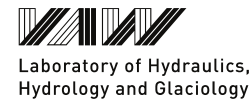

# BASEmesh 2

## **Getting started with BASEmesh 2**

- BASEmesh 2.0 is the default version starting with QGIS v3.10 LTR
- Migration Guide available in Repository Wiki

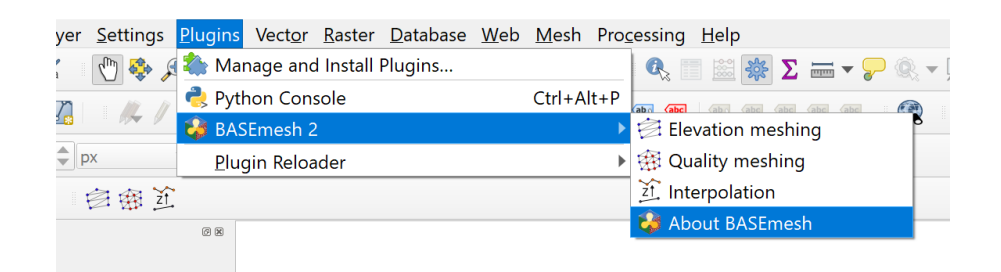

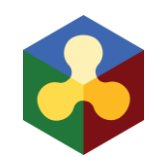

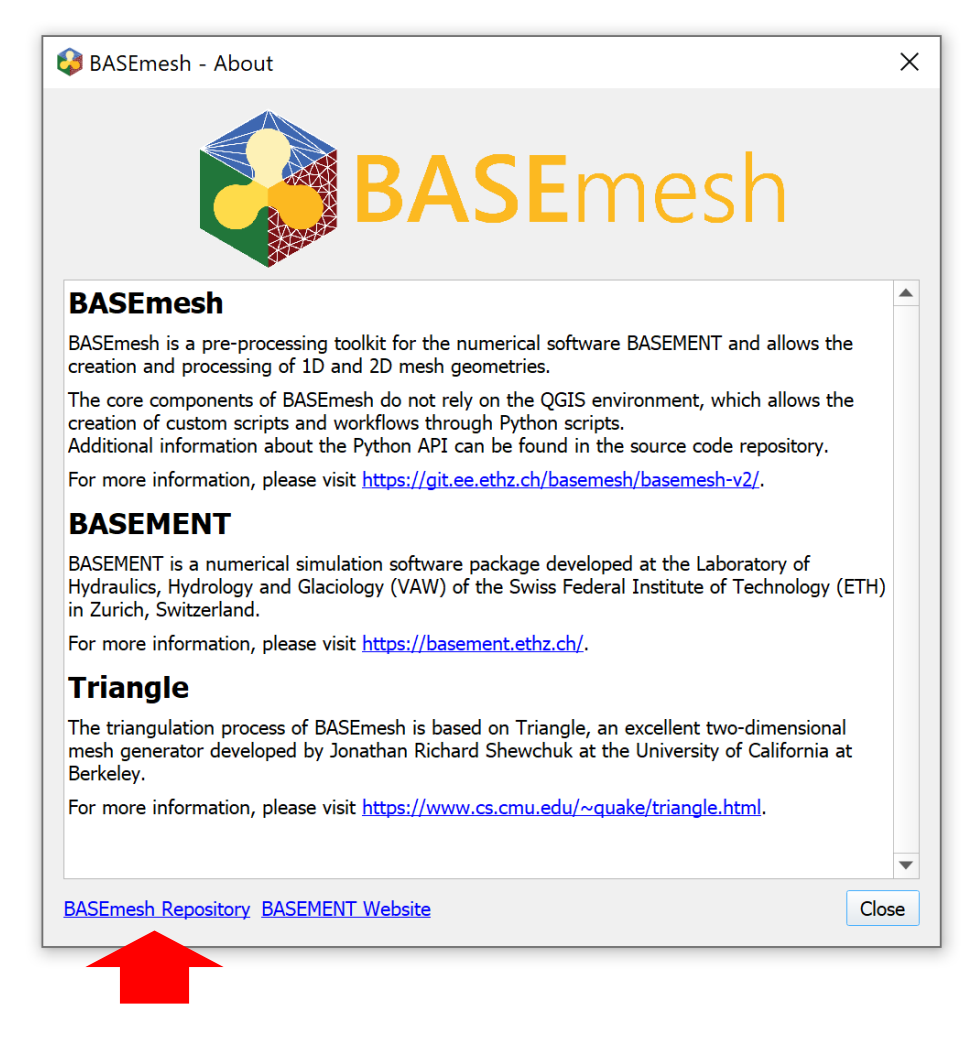

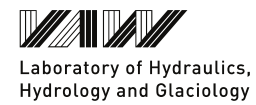

## BASEmesh 2 – Outlook **Python Module**

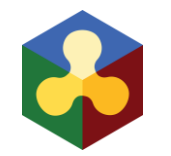

- BASEmesh 2 separates plugin-specific code from core implementation
- BASEmesh back-end will be available as standalone Python package
	- $-$  Python v3.6+
	- Available via PyPI
- **Provides command line versions of plugin utilities**
- Includes additional features not available in QGIS (e.g. 1D channel generator)

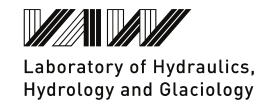

## BASEmesh 2 – Outlook **Module API**

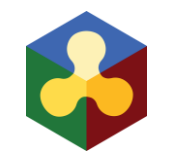

- Python API allows interfacing with BASEmesh components directly
- Enables development of custom workflows and utilities using BASEmesh functionality
- API scope and documentation are still being finalised
	- Completion expected for end of Q1 2021

#### **API specification will be released on BASEmesh repository**

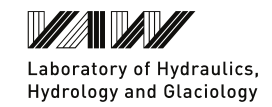

#### **Content**

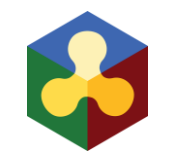

- **Preprocessing (Leonhard)** 
	- Grid generation QGIS 3.x
	- BASEmesh 2.0
- **Update on resent developments (Stephan)** - Postprocessing in QGIS 3.x

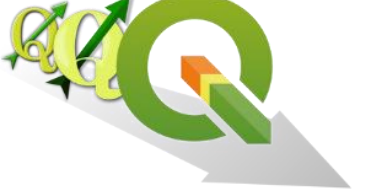

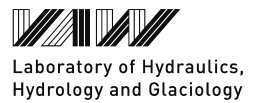

## Postprocessing in QGIS **QGIS 3.x** *BASEMENT* **2.8 &** *BASEMENT* **3.x**

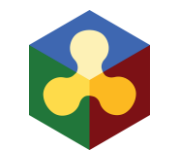

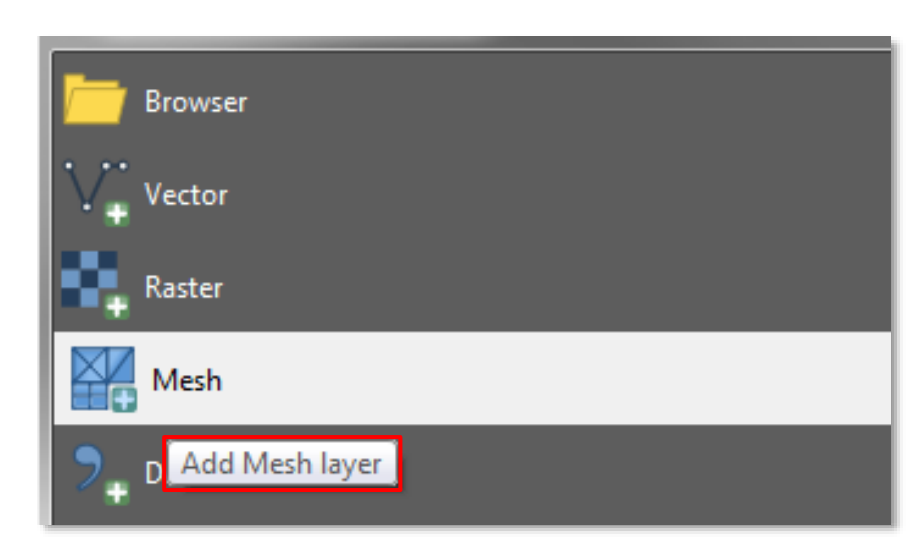

#### **QGIS Enhancement: Unstructured Mesh Layer**

- 2dm files
- 
- QGIS 3.x & Crayfish 3.x, C++ library replaced by MDAL<sup>\*</sup>
- Crayfish simple python plugin (no platform specific libraries)
- Make use of QGIS Unstructured Mesh Layer

#### **QGIS 3.x**

- 2dm (Bed elevation)
- $-$  els/nds results
	- \*.xdmf
		- \*.sol
- mesh calculator
- 3D view

#### **Crayfish 3.x**

- $-$  plot/animation
- $-$  export mesh elements, vertices and edges (vector)
- export contours
- rasterize

#### • simulation results \*Mesh Data Abstraction Library

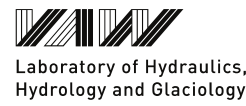

## Postprocessing in QGIS **QGIS 3.x** *BASEMENT* **2.8 &** *BASEMENT* **3.x**

■ 3D visualisation of simulation results

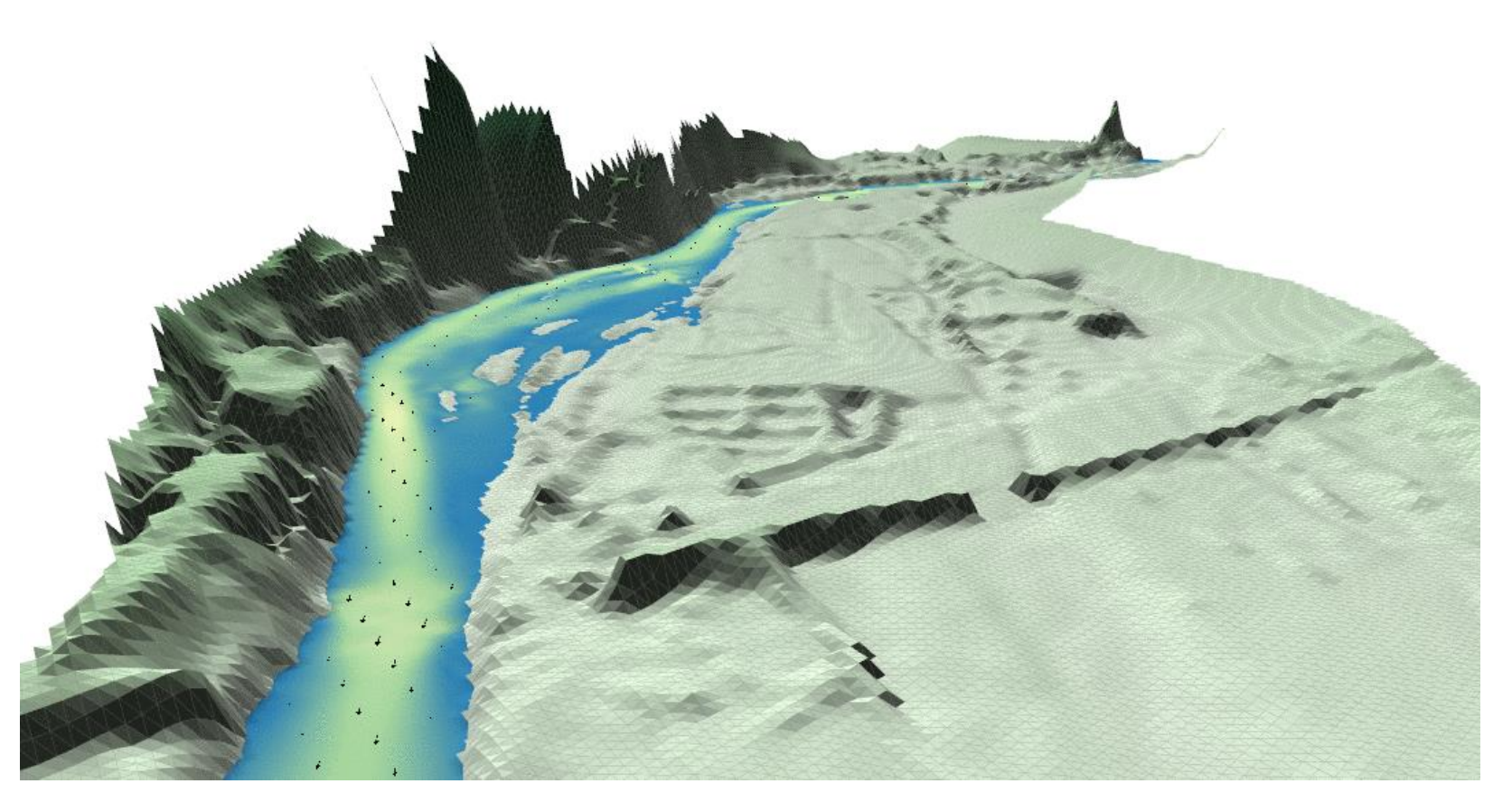

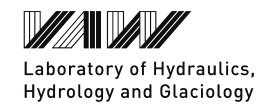

source: www.lutraconsulting.co.uk/blog/2020/06/17/crayfish-3-4-4/

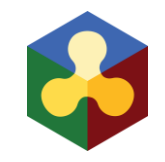

## Postprocessing in QGIS **QGIS 3.x** *BASEMENT* **2.8 &** *BASEMENT* **3.x**

- Some documentation available from the [QGIS 3.x User Guide](https://docs.qgis.org/testing/en/docs/user_manual/working_with_mesh/mesh_properties.html)
- Access Crayfish funktions via:
	- Processing Toolbox
	- $-$  Menu Toolbar  $\rightarrow$  Mesh

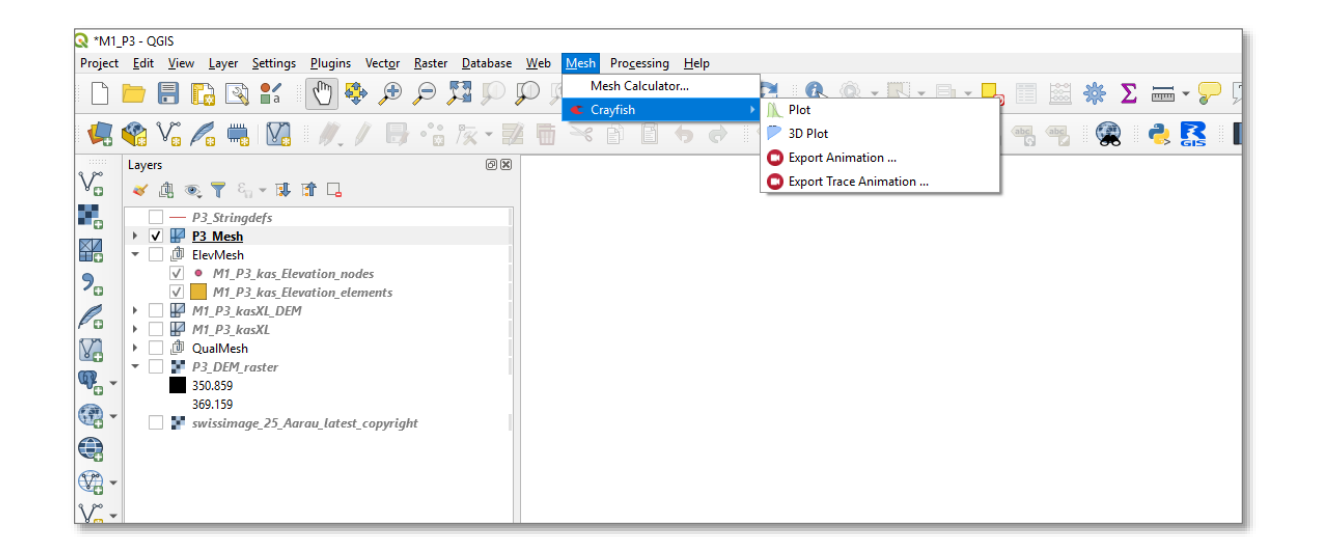

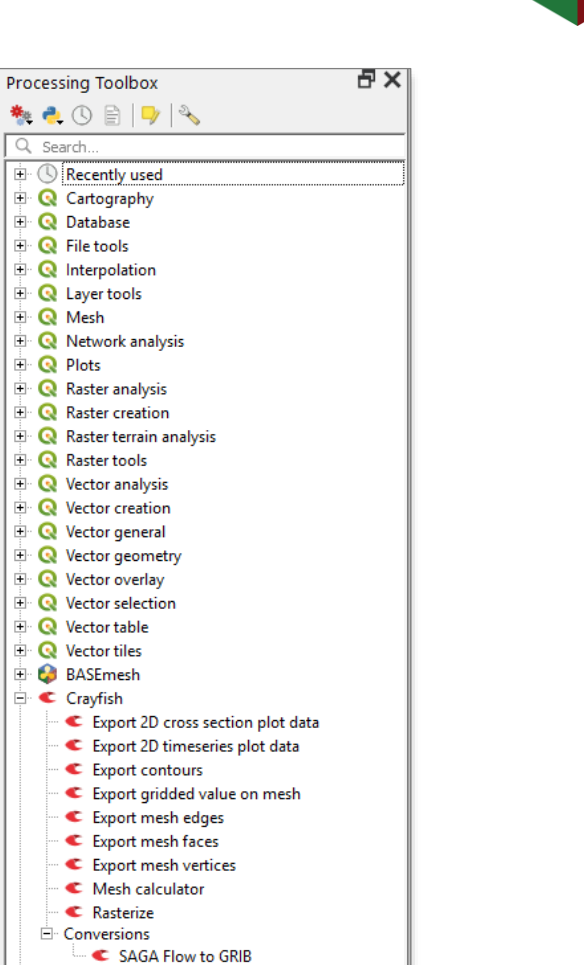

Q Search..

**E Q** Database  $\mathbf \cdot \mathbf R$  File tools

 $\mathbf{E} \cdot \mathbf{Q}$  Layer tools I ⊞ Q Mesh

 $\mathbf{E} \cdot \mathbf{Q}$  Vector tiles

**E** BASEmesh

 $\Box \subset C$ rayfish

GDAL

**E** We GRASS

│ ⊟∙ <mark>SS</mark> SAGA

**E Q** Plots

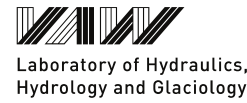

#### **Summary**

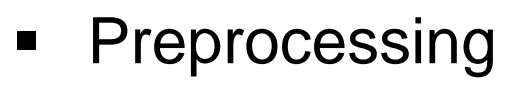

- BASEmesh version 2.0
- Significantly improved performance for large meshes
- Enhance interpolation feature
- Making use of native OGIS functionalities (Mesh layer)
- Postprocessing
	- Result visualization for BASEMENT 2.8 and 3.x
	- All functionalities known of v2.18 available
	- Additional features and **further development**

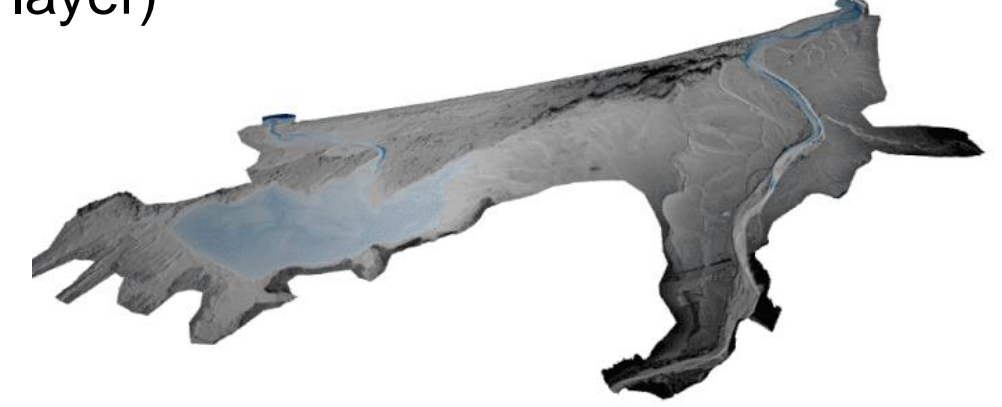

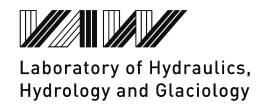

#### **Contact information**

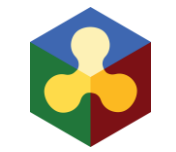

ETH Zürich Stephan Kammerer Leonhard Seidelmann Versuchsanstalt für Wasserbau, Hydrologie und Glaziologie (VAW) Abteilung Numerische Modellierung

Hönggerbergring 26 8093 Zürich

E-Mail: [kammerer@vaw.baug.ethz.ch](mailto:kammerer@vaw.baug.ethz.ch) seidelmann@vaw.baug.ethz.ch © Trueffelpix

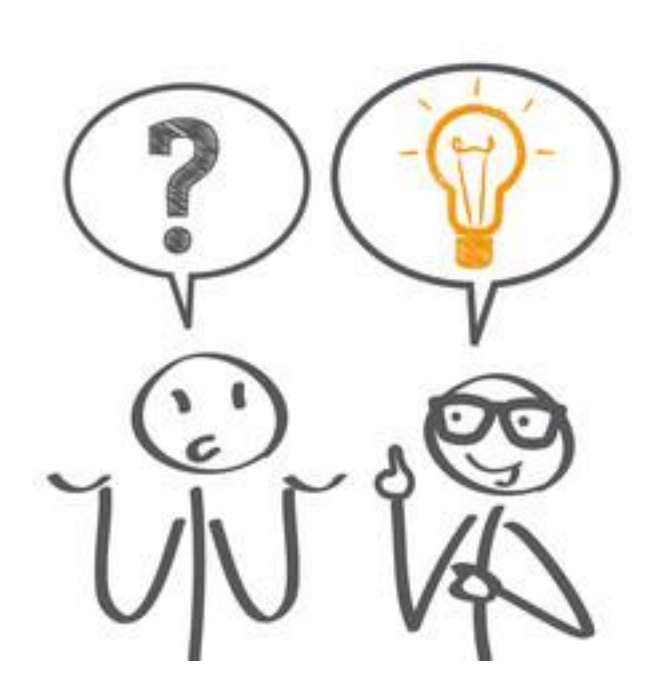

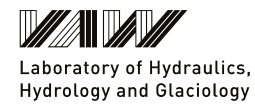